# **ModifRoundtrip Documentation**

**-**

## **Import Test and Tool Project**

*This document explains the steps for importing test projects into ModifRoundtrip*

May, 2015

by Paola Vallejo, Jean Philippe Babau

ModifRoundtrip Documentation-Import test projects 1/5

### **Table of contents**

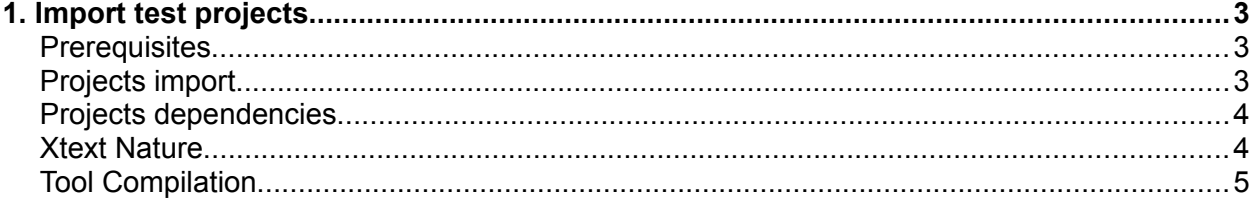

### **1. Import test projects**

#### *Prerequisites*

• The ModifRoundtrip project installed and ready to be used

### *Projects import*

After downloading and unzipping the test and tool projects, import them into your workspace

File → Import → General/Existing projects to workspace → Next → [select your ModifRoundtrip workspace]  $\rightarrow$  [select the projects to import]  $\rightarrow$  Finish

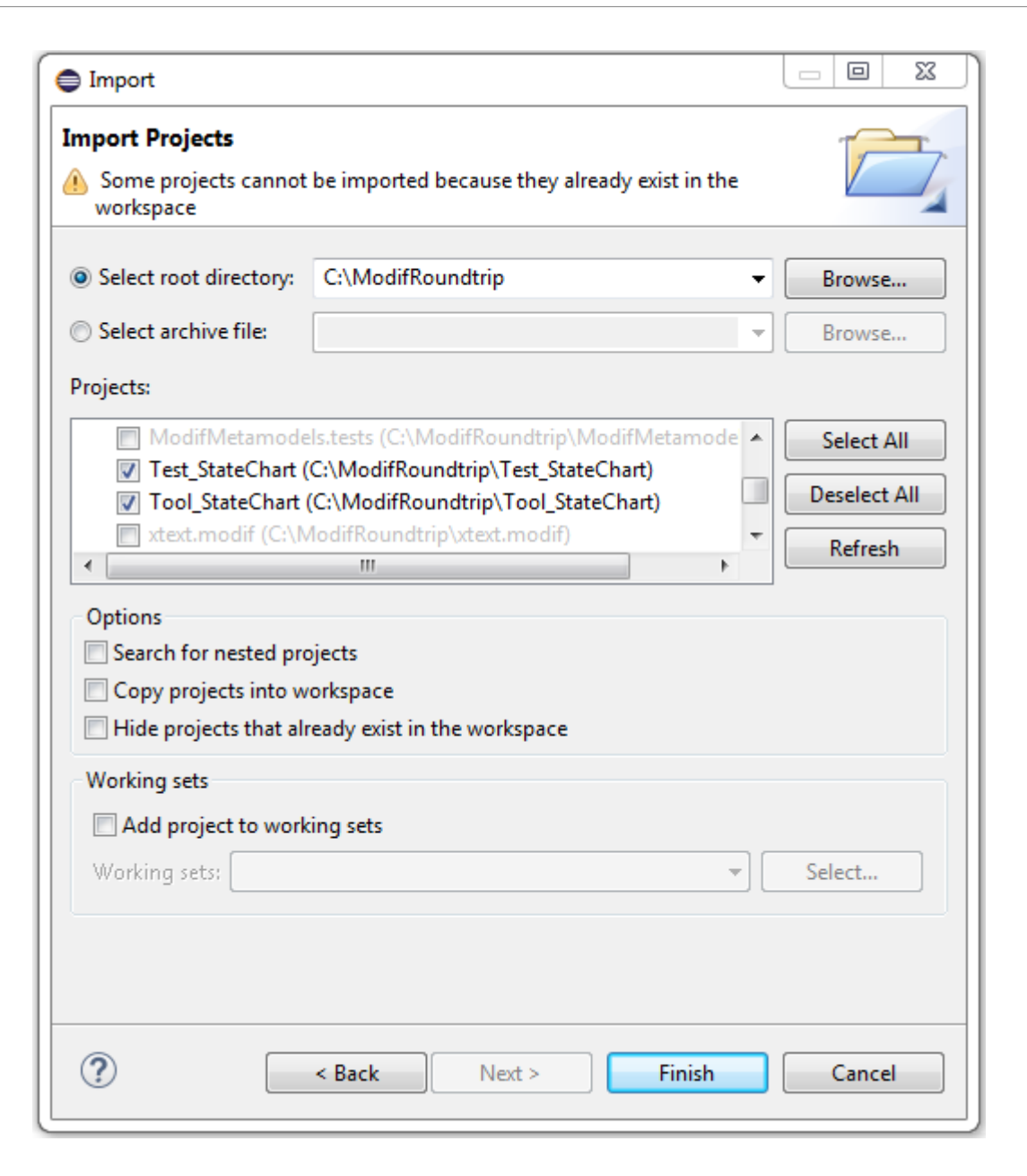

The projects will appear in the Package Explorer

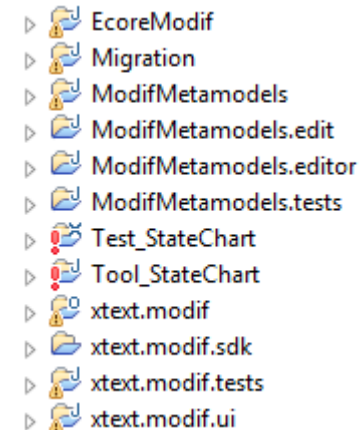

### *Projects dependencies*

Edit (and add if necessary) the dependencies for the *Test* project

Right click Test project → Build Path → Configure Build Path

Projects:

• Migration

Libraries:

• org.eclipse.emf.ecore.xmi

Edit (and add if necessary) the dependencies for the *Tool* project

Right click Tool project → Build Path → Configure Build Path

Projects:

• Migration

Libraries:

- org.eclipse.emf.ecore.xmi
- org.eclipse.swt
- org.eclipse.swt.PLATFORM\_specific (for Windows) or org.eclipse.swt.gtk.linux. PLATFORM\_specific (for Linux)

The corresponding *jar* files are in the *plugins* directory of your Eclipse installation. You need to have the above indicated dependencies (here PLATFORM\_specific is win32)

#### *Xtext nature*

Add the Xtext Nature to the Test project

Right click Test project → Configure → Add Xpand/Xtext Nature

### *Tool compilation*

Compile the *Tool* project by applying the next steps

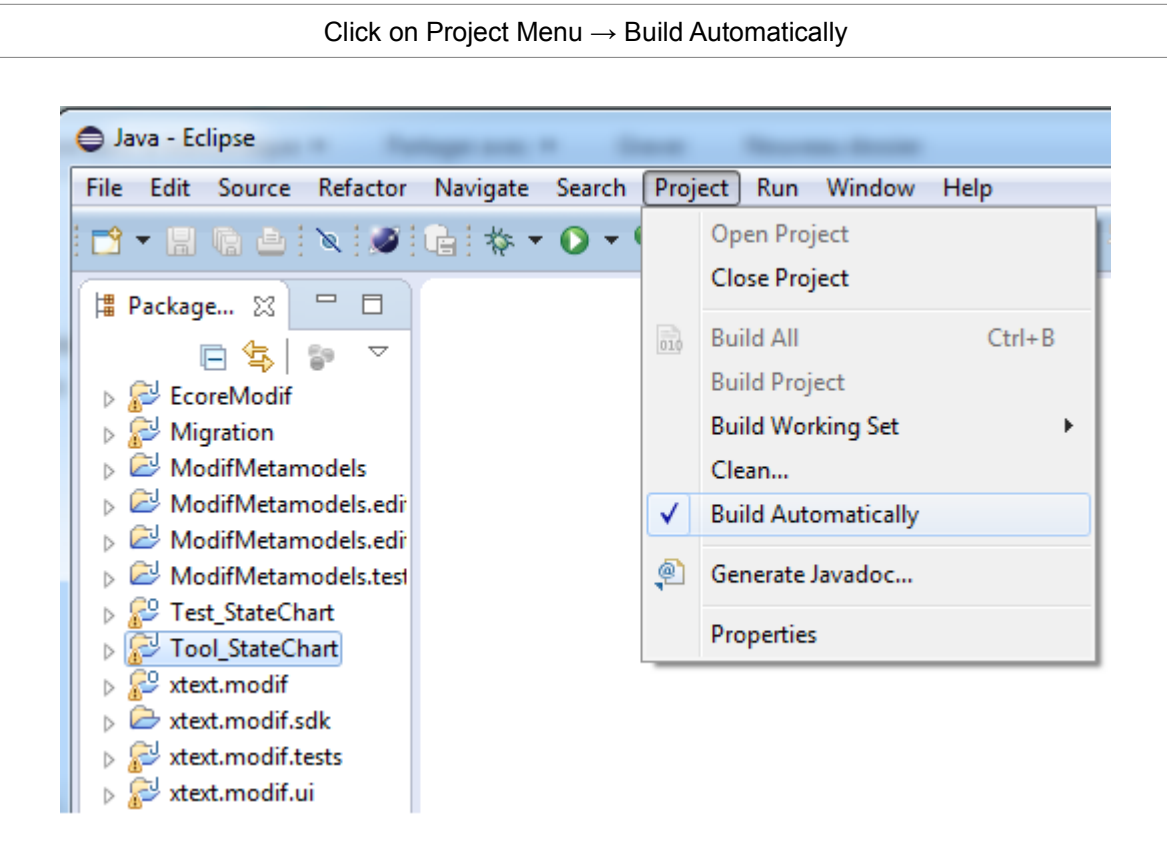

The CLASS files (.class) corresponding to the classes of the *Tool* project will appear in its *bin* folder

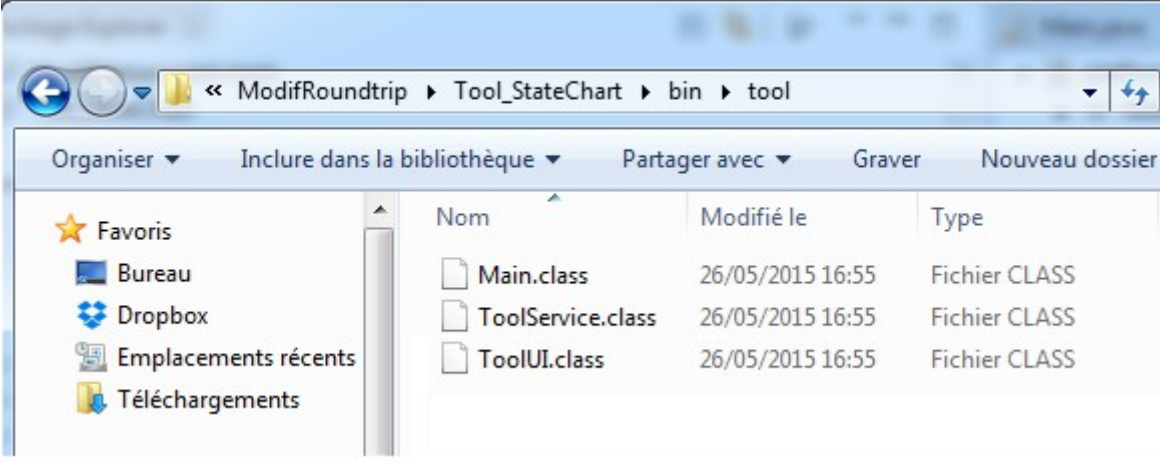

#### **Test and Tool projects are now ready to be used**